# Fiery Command WorkStation 6.4

What's New Guide

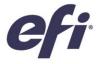

October 2018

## What's inside:

| Overview of Fiery Command WorkStation                                | 3  |
|----------------------------------------------------------------------|----|
| About this release                                                   |    |
| Fiery Command WorkStation Package 6.4                                |    |
| Fiery workflow software in Fiery Software Manager                    | 4  |
| New features                                                         | 5  |
| Specifications for applications in Fiery Command WorkStation Package | 6  |
| Productivity                                                         | 7  |
| Auto reconnect                                                       | 7  |
| Job Properties performance improvement                               | 7  |
| Fiery Hot Folders runs as a service                                  | 7  |
| Fiery Impose – Integration with slitter/cutter/creaser finishers     | 9  |
| Color & Imaging                                                      |    |
| Fiery Spot Pro                                                       |    |
| Fiery ImageViewer usability improvements                             |    |
| Management                                                           |    |
| Fiery FreeForm Create                                                |    |
| Fiery Health Monitor                                                 |    |
| Share Command WorkStation settings                                   |    |
| Completed view                                                       |    |
| Check Properties of active jobs                                      |    |
| Zoom controls in raster preview                                      |    |
| Print job log entry                                                  |    |
| Fiery JobMaster – auto tabs and text stamping by PDF bookmark level  |    |
| Connection                                                           |    |
| Fiery Smart Search                                                   |    |
| License activation registration                                      |    |
| Update Command WorkStation independently from Fiery system software  |    |
| Additional resources                                                 | 20 |
|                                                                      |    |

## EFI fuels success.

We develop breakthrough technologies for the manufacturing of signage, packaging, textiles, ceramic tiles, and personalized documents, with a wide range of printers, inks, digital front ends, and a comprehensive business and production workflow suite that transforms and streamlines the entire production process, increasing your competitiveness and boosting productivity. Visit www.efi.com for more information.

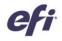

Nothing herein should be construed as a warranty in addition to the express warranty statement provided with EFI products and services.

The APPS logo, AutoCal, Auto-Count, Balance, BESTColor, BioVu, BioWare, ColorPASS, Colorproof, ColorWise, Command WorkStation, CopyNet, Cretachrom, Cretaprint, the Cretaprint logo, Cretaprinter, Cretaroller, Digital StoreFront, Dockhide, DocShuilder Pro, Dockhide, DocStream, DSRdeisign Studio, Dynamic Wedge, EDOX, EFI, the EFI logo, Electronics For Imaging, Entrac, EPCount, EPPhoto, EPRegister, ESYstaus, EstressPay, FabriVU, Bat-4, Fiery, the Fiery Jogo, Fiery Diven, the Fiery Jogo, Fiery Diven, Hogo, Fiery Diven, Hogo, Fiery Diven, Hagen, Inktensity, Inkware, LapNet, Logic, Metrix, MicroPress, MiniNet, Monarch, OneFlow, Pace, Pecas, Pecas Vision, PhotoXposure, PressVu, Printcafe, PrinterSite, PrintFlow, Printbe, PrintMe, the PrintMe logo, Print DSR JER, Stave, Stave, PressVu, Printer, Printsflow, Printsflow, Printsflow, Printsflow, Printsflow, Printsflow, Printsflow, Printsflow, Printsflow, Printer, Printsflow, Printer, Printsflow, Printer, Printsflow, Printer, Printsflow, Printer, Printsflow, Printsflow, Printsfl

All other terms and product names may be trademarks or registered trademarks of their respective owners, and are hereby acknowledged.

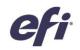

## Overview of Fiery Command WorkStation

Fiery<sup>®</sup> Command WorkStation<sup>®</sup>, the print job management interface for Fiery servers, makes printing more productive and powerful. It centralizes job management, connects to all Fiery servers on the network, and improves productivity. The intuitive interface simplifies job management, regardless of the user's level of experience.

Full cross-platform Apple<sup>®</sup> macOS<sup>®</sup> and Microsoft<sup>®</sup> Windows<sup>®</sup> support provides a consistent look and feel, plus the same functionality. A fully functional remote connection provides the same quality results as with a local connection to a Fiery server. Fiery Command WorkStation 6.4 updates also enhance usability for Fiery servers running Fiery System 10/10e and above, and Fiery XF 7 and above.

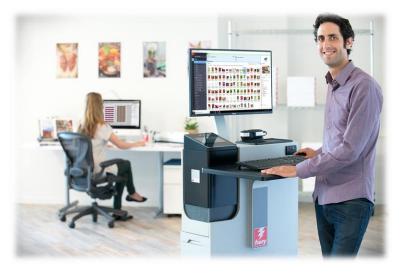

Download version 6.4 of Command WorkStation at <u>www.efi.com/CWS</u>.

#### About this release

Fiery Command WorkStation version 6.4 introduces a range of great features that make your workflows as efficient as possible, with automated procedures that guarantee the highest uptime and print results. It provides faster response with frequently used functions, improvements in job management that go from VDP creation to makeready automation, and faster access to knowledge resources that present users with the latest educational resources.

#### Fiery Command WorkStation Package 6.4

Fiery Command WorkStation 6.4 is part of the Fiery Command WorkStation Package. The download and installation process for this package is handled by the Fiery Software Manager.

The package includes:

#### Fiery Command WorkStation

Centralizes job management by controlling any Fiery Driven<sup>™</sup> cutsheet, wide, superwide, or high-speed inkjet printers on the network for improved real-time productivity.

Fiery Command WorkStation 6.4 includes the following optional makeready software for cutsheet printer users: Fiery Impose, Fiery Compose, and Fiery JobMaster; as well as the Graphic Arts Package, Premium Edition and Fiery Productivity Package.

#### Fiery Hot Folders - cutsheet only

Automates job submission processes for repetitive tasks for cutsheet printer users, saving time and reducing print errors with a simple drag-and-drop operation.

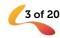

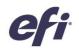

#### Fiery Software Uninstaller – macOS only

Easily removes Fiery applications (Fiery Command WorkStation, Fiery Color Profiler Suite, Fiery Navigator Client, Fiery Remote Scan, and Fiery Language Package), Fiery Driven printers, and associated print drivers/files on macOS clients.

#### Fiery workflow software in Fiery Software Manager

In addition to the Command WorkStation Package, the Fiery Software Manager also allows the installation of the following Fiery applications:

#### Fiery FreeForm Create - cutsheet only. NEW!

Create personalized jobs using Fiery FreeForm VDP technology. Easily add variable elements such as text, images, and barcodes to existing files.

#### Fiery Remote Scan - cutsheet only

This application allows users to retrieve scan jobs and automatically synchronize scan mailboxes on supported Fiery servers with your computer.

#### Fiery JobFlow - Windows only

Fiery JobFlow<sup>TM</sup> enables prepress workflow automation for streamlined job processing and printing. Start with the free Fiery JobFlow Base to manage workflows including PDF conversion, Fiery Preflight<sup>1</sup>, image enhancement<sup>2</sup>, document imposition<sup>3</sup>; plus flexible options for job submission, archiving, and output. Upgrade to the paid Fiery JobFlow version to add more intelligence with rules-based workflows; advanced preflight and PDF editing, powered by Enfocus PitStop technology; and cloud-based JobFlow approval processes for maximum efficiency.

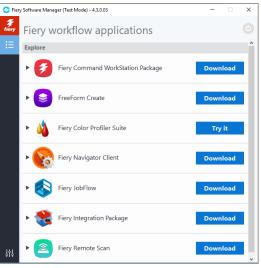

Fiery Software Manager

#### **Fiery Navigator**

Fiery Navigator is a service for proactive print operation control and device management that captures key production metrics and enables the propagation of configurations across the same Fiery Driven cutsheet devices.

#### Fiery Color Profiler Suite

The Fiery Color Profiler Suite color management software provides integrated color management functions and quality control for print systems. It extends the color capabilities of Fiery Driven printers with the most advanced color management tools available for profile creation, inspection, editing, and color quality assurance. Modular functions ensure color accuracy and consistency across design, print production, and office applications for all types of substrates, while increasing productivity and return on investment.

#### Fiery Integration Package - Windows client only, for cutsheet and high-speed inkjet

The Fiery Integration Package includes Fiery JDF and Fiery API. The Windows application can update both Windows and Linux-based Fiery servers. Users must select "Show additional features" in Fiery Software Manager Preferences to see the Fiery Integration Package and download it.

#### Fiery Language Package - Cutsheet only

Installs additional language packages in the Fiery server to display a fully localized interface in Command WorkStation.

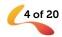

<sup>&</sup>lt;sup>1</sup> Requires Fiery Graphic Arts Package, Premium Edition

<sup>&</sup>lt;sup>2</sup> Requires Fiery Image Enhance Visual Editor

<sup>&</sup>lt;sup>3</sup> Requires Fiery Impose

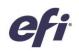

## New features

Continuing the tradition of delivering new value to Fiery users, version 6.4 delivers a range of new features in all Fiery innovation areas including productivity, color & imaging, management, and connection.

New features in this release:

- Provide substantial gains in efficiency by automating procedures to maximize the Fiery server's uptime
- Deliver the highest accuracy in spot color reproduction and the latest prepress innovation for amazing output
- Include a free VDP creation tool that's easy to use and integrated with Fiery FreeForm
- Offer faster access to the latest educational tools and the Fiery community of users

New features in Fiery Command WorkStation 6.4

| Productivity                                                                                                    | Color & Imaging                                                                                                    | Management                                                                                                    | Connection                                                                                                    |
|----------------------------------------------------------------------------------------------------|----------------------------------------------------------------------------------------------------|----------------------------------------------------------------------------------------------------|----------------------------------------------------------------------------------------------------|
| <ul> <li>Auto reconnect*</li> <li>Job Properties<br/>performance<br/>improvement</li> <li>Fiery Hot Folders runs<br/>as a service</li> <li>Fiery Impose: <ul> <li>Integration with<br/>slitter/cutter/creaser<br/>finishers</li> </ul> </li> </ul> | <ul> <li>Fiery Graphic Arts<br/>Package, Premium<br/>Edition:</li> <li>Fiery Spot Pro</li> <li>Fiery ImageViewer<br/>usability improvements</li> <li>Fiery Productivity<br/>Package:</li> <li>Fiery ImageViewer<br/>usability<br/>improvements</li> </ul> | <ul> <li>Fiery FreeForm Create</li> <li>Fiery Health Monitor</li> <li>Share Command<br/>WorkStation settings*</li> <li>Completed view</li> <li>Check Properties of<br/>active jobs</li> <li>Zoom control in raster<br/>preview</li> <li>Print job log entry</li> <li>Fiery JobMaster <ul> <li>Auto tabs and text<br/>stamping by PDF<br/>bookmark level</li> </ul> </li> </ul> | <ul> <li>Fiery Smart Search*</li> <li>License activation registration</li> <li>Install Command WorkStation independently from Fiery system software</li> </ul> |

\* Features for all users of Fiery Command WorkStation including cutsheet, wide and superwide, and high-speed inkjet

Note: Features vary by print engine model. Please refer to the individual product datasheet or feature matrix to find out exactly which features are available.

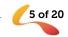

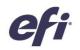

## Specifications for applications in Fiery Command WorkStation Package

Includes applications integrated with Fiery Command WorkStation 6.4 such as Fiery Impose, Fiery Compose, Fiery JobMaster, Fiery Graphic Arts Package, Premium Edition, and Fiery Productivity Package. Fiery Command WorkStation and Fiery Hot Folders can connect to:

#### Fiery servers running Fiery system software:

- Fiery System 10 or 10e, FS100/100 Pro, FS150/150 Pro, FS200/FS200 Pro, FS300/FS300 Pro servers, and FS350/350 Pro servers
- Fiery XF 7 and above

Fiery Command WorkStation and Fiery Hot Folders can be installed on external Windows-based Fiery servers as well as Windows and Mac client computers.

For client computers, the requirements to install Fiery Command WorkStation with optional software such as Fiery Impose, Fiery Compose, Fiery JobMaster, Fiery JobFlow (Windows only), and Fiery Hot Folders are:

#### macOS clients:

- macOS 10.11 and newer
- 4 GB of RAM or more recommended
- 7 GB of available hard drive space
- Minimum display resolution:
  - For cutsheet users: 1280 x 1024
  - For wide and superwide users: 1600 x 900

#### Windows clients:

- Microsoft Windows 7 SP1, 8.1 (April 2014 update); and Windows 10, 64-bit, and newer
- Microsoft Windows Server 2008 R2 SP1, 2012 R2 (April 2014 update), and 2016 64-bit
- Microsoft Windows Server 2019
- Intel<sup>®</sup> Core™ i3 processor or above
- 4 GB or more of RAM
- 16 GB of available hard drive space
- Minimum display resolution:
  - For cutsheet users: 1280 x 1024
  - For wide and superwide users: 1600 x 900

Please note that Fiery Command WorkStation 6.0 and later, Fiery Hot Folders, and Fiery Remote Scan do not connect to Fiery cutsheet servers running Fiery System 9 R2 and earlier, or Fiery Central servers. To connect to those systems, users should install Fiery Command WorkStation 5.8. Find out how to downgrade from version 6.x to version 5.8 at <u>fiery.efi.com/cws58-reinstall-help</u>.

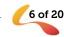

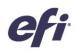

## Productivity

#### Auto reconnect

Fiery Command WorkStation may disconnect from a Fiery server in cases such as a network interruption, after the Fiery server performs a scheduled backup, or after the Fiery server restarts. In the past, users had to click on the Connect button to reestablish the connection in order to resume their work.

The auto reconnect feature saves users' time by reestablishing the connection to a Fiery server automatically, using the saved login credentials.

Command WorkStation attempts to reconnect every 30 seconds, for up to 3 hours. After that time, users will need to reconnect the Fiery server manually.

Users can disable this feature in Preferences.

This feature is available for all users of Fiery Command WorkStation.

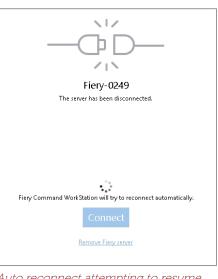

Auto reconnect attempting to resume connection to the Fiery server automatically

#### Job Properties performance improvement

Opening Job Properties for a job is the most frequently used action in Command WorkStation. Version 6.4 launches Job Properties in 2 seconds or less - at least 3 times faster than before.

Additionally, Job Properties displays the list of output profiles and Fiery ImageViewer curves in alphabetical order.

This feature is available for Fiery servers running cutsheet printers.

#### Fiery Hot Folders runs as a service

This Fiery Command WorkStation Package includes Fiery Hot Folders version 4. This version runs the Fiery Hot Folders application as a service, either when installed on a client or on the Fiery server. This allows shared hot folders to continue to work, even when the host computer is logged out

Previously, if the host computer for Fiery Hot Folders was restarted, hot folders would not process files until a user logged on this computer. With version 4, Fiery Hot Folders will still be actively working without any user intervention needed.

This feature is available for Fiery servers running cutsheet printers and high-speed inkjet.

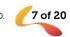

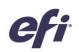

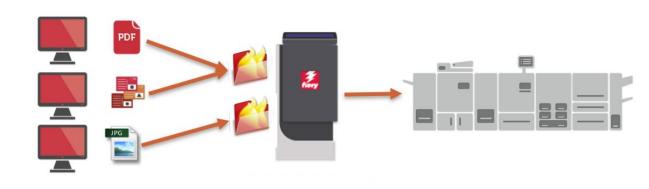

Clients submit jobs using shared Fiery Hot Folders. Fiery server runs Fiery Hot Folders and shares them over the network.

#### **Microsoft Office filters**

The only exception to the hot folder operation described above is with files requiring Microsoft Office filters for hot folders. These files use the Microsoft Office applications on the host computer to process in the background, and so require a user to be logged in, and the Fiery Hot Folders application to be launched. Microsoft Office files dropped into a hot folder will wait until the user logs in, and then will resume processing automatically.

For this reason, the Fiery Hot Folder interface for Input Formats shows Microsoft Office filters as an exclusive format. This requires users to create a specific hot folder for receiving Microsoft Office files.

#### File Passthrough

This new input format enables the use of Hot Folders as a job submission method for jobs supported by the Fiery DFE but not covered by the above list of formats. In this scenario, job formats such as PCL or non-standard PDF files can be submitted to the Fiery server instead of using the Fiery driver.

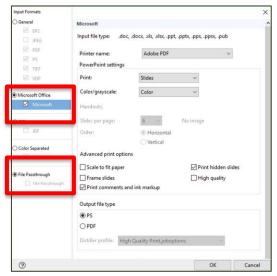

Microsoft Office input format and File Passthrough listed as exclusive hot folder filters

This submission method allows files to be passed through to the Fiery server without checking the file format or validating headers, and Job Properties will not be applied. In other words, the result would be the same as if the user had imported the file using the File/Import action in Command WorkStation. When processing an unsupported file format submitted with the File Passthrough method, the job will be moved to the Printed queue with an error.

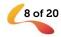

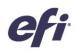

#### Fiery Impose – Integration with slitter/cutter/creaser finishers

Fiery Impose integrates with the widest number of slitter/cutter/creaser brands to automate job submission from prepress to finishing to save hours of time in job preparation.

In addition to Duplo, version 6.4 incorporates the following brands:

- Ausjetech
- Graphic Whizard
- Horizon SmartSlitter
- MBM Aerocut
- Morgana AutoCut Pro
- Plockmatic AutoCut Pro
- Triumph<sup>™</sup> cutters
- Uchida

Users can automate Fiery Impose templates incorporating registration marks and barcodes for the brands above using Fiery Hot Folders and Fiery JobFlow.

Fiery How-to guides (including premade templates) and videos show users how easy it is to set up and use templates for automation. Download the How-to guides from the <u>Fiery Impose web page</u> (coming soon).

This feature is only available for Fiery servers running cutsheet printers.

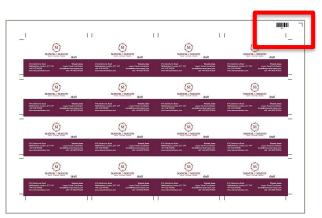

Apply finisher-specific registration marks and barcode to automate from prepress to finishing

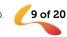

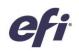

## Color & Imaging

New features in color & imaging include Fiery Spot Pro (part of Fiery Graphic Arts Package, Premium Edition) and usability improvements in Fiery ImageViewer (part of Fiery Graphic Arts Package, Premium Edition and the Fiery Productivity Package).

#### Fiery Spot Pro

Companies know that protecting their brand colors is key to maintaining their corporate identity. With Fiery Spot Pro, an integrated part of Fiery Graphic Arts Package, Premium Edition, customers can be confident that their brand colors are reproduced correctly, every time. Spot Pro contains all features from Fiery Spot-On™, as well as new features that enable users to easily manage and edit spot color libraries, ensure conformity to color standards, and utilize tools for seamless collaboration with designers.

Benefits over Fiery Spot-On include:

- Work seamlessly with designers to ensure brand color consistency
  - Export/import spot color libraries in Adobe Swatch Exchange (.ase), for use in Adobe Creative Suite applications, or Color Exchange Format (.cxf), allowing print service providers and designers to work from the same named color set
- o Simplified spot color management
  - Quickly and easily create spot color groups
  - Apply spot color edits across multiple output profiles simultaneously

menu, or from Device Center

 Create custom swatch books to fit the desired page size

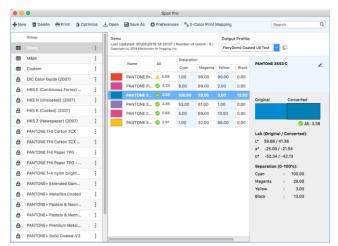

Fiery Spot Pro main interface

desired page size

Improved search across all spot color libraries

- Improved accessibility: launch Spot Pro from Command WorkStation JobCenter, the Server
- Powerful tools to customize spot colors
  - Edit in device-independent color space (L\*a\*b, L\*c\*h)
  - o Optimize spot colors using a spectrophotometer (Fiery Color Profiler Suite not required)
- o Easily conform to industry standards
  - View gamut warnings across an entire spot color library or at the individual spot color level
     Customize Delta E tolerance and format to the desired standards

Fiery Spot Pro requirements:

0

- 1. External Fiery server running FS200 Pro or newer software (find a complete list of supported servers here)
- 2. Fiery Command WorkStation 6.4
- 3. Fiery Graphic Arts Package, Premium Edition

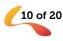

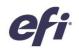

Users of the following systems will continue to see Fiery Spot-On (Spot Pro is not available):

- Fiery external servers running FS150 Pro and older software
- Fiery external servers running FS200 Pro and newer software who do not have Fiery Graphic Arts Package, Premium Edition
- Fiery embedded servers with the Fiery Productivity Package option
- Fiery embedded servers with Spot-On as a standard feature

#### Fiery ImageViewer usability improvements

New icons allow more efficient access to key ImageViewer functions. Now, functions such as Save, Revert, Magnify, Split view, and Rotate are presented as icons in a central location. A new Proof Print icon makes it easy and quick to print softproofs.

| Previous ImageViewer UI                                                                                                    | New ImageViewer UI                                                                                                    |  |  |
|----------------------------------------------------------------------------------------------------|----------------------------------------------------------------------------------------------------|--|--|
| Flery ImageViewer     Fle     Edit View Help     Flery ImageViewer - LCR M&M Corp Booklet LTR.pdf     Pages     Image Preview     Viewer Controls     A | Fiery ImageViewer - LDR M&M Corp Booket LTR.pdf     Fiery ImageViewer - LDR M&M Corp Booket LTR.pdf     Pages     New      Image Preview     Depreview     Depreview     Depreview     Depreview     Depreview     Depreview     Depreview     Depreview |  |  |
| Key functions were not centrally located – appeared both as icons and within menus                                                                      | Key functions presented as icons in a central location                                                                                                    |  |  |

For users with engines that support specialty colors, new icons provide more convenient access to specialty color separation views.

| 🗾 👩 Cyan    |         |
|-------------|---------|
| 📕 g Magenta |         |
| 📑 🛃 Yellow  |         |
| 🖬 👩 Black   |         |
| 🗌 👩 White   | 🔗 🐻 100 |

Change the color of the specialty color separation mask – make specialty colors such as white or clear more visible in ImageViewer

Change the opacity of the specialty color separation mask. This button also changes the color of the mask

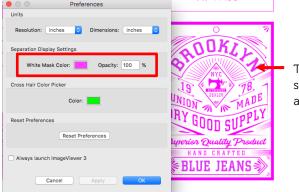

The white ink separation shows as magenta

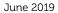

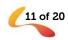

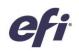

## Management

#### Fiery FreeForm Create

Fiery FreeForm Create is a free, stand-alone variable data creation application. It's an easy way to leverage Fiery FreeForm technology to make customer communications more relevant. Quickly and simply personalize existing files for free – with no additional VDP software required. Add variable elements such as text, images, or barcodes with just a few clicks.

FreeForm Create offers two unique workflows to fit user needs:

- 1. File merge workflow: a visual interface for merging existing master and variable PDF documents. This workflow is ideal for existing users of Enhanced FreeForm (via Job Properties), who would like to merge their master and variable documents together in a more user-friendly way.
- 2. Variable data workflow: add personalization to any existing PDF file with just a few clicks.
  - a. Create source files using the design application of choice (Microsoft Word, Adobe InDesign, Microsoft Excel, etc.)
  - b. Add personalization to existing files with just a few clicks
    - i. Choose from text, images, or barcodes
    - ii. Change properties of variable fields, including font, size, orientation, color, arrangement, and more
    - iii. Drag and drop variable fields onto the existing content
  - c. See a visual preview of each variable data record
    - i. View records by attributes, such as longest/shortest name or address
  - d. Submit personalized files directly to the Fiery server
    - i. Use with Fiery makeready software, such as Fiery Impose or Fiery JobMaster
    - ii. Apply Fiery presets right in FreeForm Create, speeding up production

FreeForm Create is a great way to get started with variable data – no additional software investment cost required. It's available for external and embedded Fiery servers running System 10 and newer software. FreeForm Create is available via Fiery Software Manager or from the <u>EFI Download Center</u>.

Users can visit <u>www.efi.com/freeform</u> to download the free FreeForm Kit, which includes FreeForm Create demo files (including natives) and How-to guides.

This feature is only available for Fiery servers running cutsheet printers.

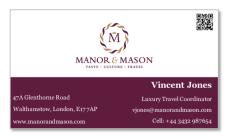

Add personalization to an existing file, such as a business card, for free

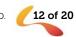

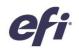

#### Fiery Health Monitor

The Fiery Health Monitor is a new application in Fiery Command WorkStation that helps keep a Fiery server running in its most efficient condition to face the demands of a production print environment.

Fiery Command WorkStation presents a health indicator icon at the top-right corner of the Job Center view that reports the status of the overall system's health in three colors: green, yellow, and red.

- **Green:** Healthy. All server maintenance and preventive actions are up to date
- Yellow: Poor health. The Fiery server's health requires attention and some preventive actions are required
- Red: Unhealthy. The Fiery server is at risk of operational problems or loss of data if server maintenance procedures are not performed

Fiery Health Monitor presents a list of maintenance and preventive actions to bring the Fiery server back to a healthy green state. Administrators can select to perform recommended actions and are taken to the location where they can proceed to perform the maintenance processes listed below.

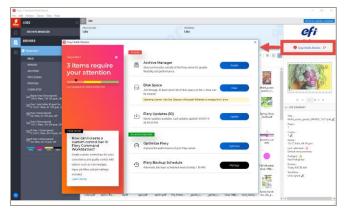

Fiery Health Monitor icon and application

The application also offers best-practice recommendations.

Fiery Health Monitor checks on the following issues that help keep Fiery servers in good shape:

- Fiery software updates up to date (Fiery FS150 Pro and later)
- Archive Manager enabled
- Scheduled or manual backups performed (Fiery FS200 Pro and later)
- Fiery hard disk drive capacity levels
- Fiery server optimization performed within the past week

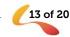

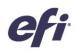

| Server maintenance<br>issues                          | Red                                                                | Yellow                                                                            | Green                                                                              |
|-------------------------------------------------------|--------------------------------------------------------------------|-----------------------------------------------------------------------------------|------------------------------------------------------------------------------------|
| Fiery Updates                                         | Updates are pending, and<br>and/or no updates for<br>over 6 months | Any updates are pending,<br>and it's under 6 months<br>since last updates         | All available Fiery service<br>packs and Fiery API<br>updates are installed        |
| Scheduled backups                                     | No backup has ever been<br>made                                    | Have manually backed up<br>the Fiery image settings<br>within the last six months | Automatic backup is on                                                             |
| Archive Manager                                       | Archive Manager is not<br>enabled on the client                    | Archive Manager is<br>enabled, and jobs are in<br>the server's Archive<br>queue   | Archive Manager is<br>enabled, and no jobs are<br>in the server's Archive<br>queue |
| Hard drive space<br>(on E: drive or<br>embedded disk) | <20% of space is available                                         | 20-40% of space is available                                                      | >40% of space is<br>available                                                      |
| Optimize Fiery server                                 | Fiery server has not been optimized for >1 month                   | Fiery server has not been optimized <1 month                                      | Fiery server has been<br>optimized within last<br>week                             |

This table represents the way Fiery Health Monitor determines the health status color:

This feature is available for Fiery servers running cutsheet printers and supported on Fiery FS150 Pro and above.

#### Share Command WorkStation settings

Fiery Command WorkStation offers a way to export settings to other Command WorkStation clients connected to the same list of Fiery servers, so that setting up multi-client environments is much faster and ensures a consistent presentation of tools and settings across the print site.

The shared settings are specific to each connected Fiery server and include:

- Fiery server list
- Job Center: Columns, toolbar, filters, and views
- Job Properties: Quick access settings, local presets
- Fiery Impose templates
- Fiery Image Enhance Visual Editor presets

| Preferences |                                                            |  |
|-------------|------------------------------------------------------------|--|
| 🗲 GENERAL   | Import and Export settings                                 |  |
| 🕤 REGION    | Import                                                     |  |
| €) EXPORT   | Import settings from another computer.                     |  |
|             | Export                                                     |  |
|             | Export your settings for use with another computer. Export |  |

Access to share settings in Preferences

Shared settings are saved per server and tied to the server name, so settings can't be shared to other Fiery servers of the same model.

This feature is available for all users of Fiery Command WorkStation.

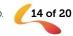

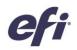

#### **Completed view**

A new default view shows all jobs that have been printed, regardless of the location of the job (Held, Printed, Archived).

The COMPLETED view gives users a single list of all jobs printed from the Fiery server, and allows users to better track jobs that printed without causing redundancy or job duplicates in the PRINTED queue.

Users can hide the COMPLETED view by clicking "Hide" in the toolbar above.

This feature is available for all users of Fiery Command WorkStation.

| Fiery      | JOBS                                                     |     | ldle               |                    |
|------------|----------------------------------------------------------|-----|--------------------|--------------------|
| ស៊         | ARCHIVE MANAGER                                          |     | PROCESSING<br>Idle |                    |
|            | SERVERS                                                  | €   |                    |                    |
| 000<br>000 | FieryColor1                                              | ÷   |                    | 17                 |
|            | HELD                                                     | 136 | COMPLETED (        | 45) <u>Hide</u>    |
|            | PRINTED                                                  | 34  | 🛃 Import 🖷         | Print Properties C |
|            | ARCHIVED                                                 |     | Job Status         | Job Title          |
|            | PROCESSING                                               |     | Processed          | 1-FS200_How-To_U   |
|            | PRINTING                                                 |     | Printed            | 16pagesLetter.pdf  |
|            | COMPLETED                                                | 45  | Printed            | 1FieryFS350_350Pro |
|            | Bypass tray 11x17 105 gsm Ha<br>Custom, Plain, 64-74 gsm | •   | Processed          | 1PDFOffsetMockup   |
|            | costoni, riani, ourru gsin                               |     |                    |                    |

Completed view

#### Check Properties of active jobs

Fiery users can verify job property settings while a job is waiting, processing, printing or waiting to print. This offers them a chance to check on settings without having to cancel the job first. It is especially useful for jobs imported directly to print.

Since the Job Properties window is for read-only purposes, it presents all settings grayed-out.

This feature is available for cutsheet and high-speed inkjet printers.

| Job Properties |                  |                                    |    | -         |           | × |
|----------------|------------------|------------------------------------|----|-----------|-----------|---|
| Ш              | Job: 300-Fiery_W | /orkflow_Suite_MnM_Cz v + Presets: |    |           |           |   |
| 🖀 QUICK ACCESS | Adobe PDF Pr     | int Engine Preferred               |    |           | Reset     |   |
| 🚯 JOB INFO     | Normal           |                                    |    |           | override: |   |
| MEDIA          | Gangup           | Manual duplex                      | 25 | Off       | ~         |   |
| LAYOUT         | ) Booklet        | Scale:                             | M  | Duplex    |           |   |
| 🚱 COLOR        | () Impose        | Scale to fit                       | 29 | Off       | $\sim$    |   |
| MAGE           |                  | Rotate 180                         |    |           |           |   |
| FINISHING      |                  |                                    |    |           |           |   |
| VDP            |                  | ▼ N-up option                      |    |           |           |   |
| III STAMPING   |                  | Print border                       |    | Pages per | Sheet:    |   |
| 🔥 SUMMARY      |                  |                                    |    | 1 🗸       |           |   |
|                |                  |                                    |    | Page Orde |           |   |
|                |                  |                                    |    | 445       | м         |   |
|                |                  |                                    |    |           |           |   |
|                |                  |                                    |    |           |           |   |
|                |                  |                                    |    |           | Cance     |   |

*Read-only version of Job Properties with all grayed-out settings* 

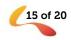

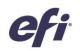

#### Zoom controls in raster preview

When previewing a processed job, the Fiery Preview window presents new controls to zoom the page view in and out from 6% to 400%. There's also a Fit Page button to preview the entire page image in the Preview window.

This feature is available for cutsheet printers only.

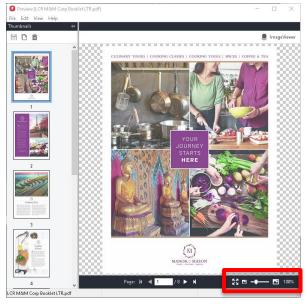

Zoom controls in raster Preview window

#### Print job log entry

Fiery users can select a job log entry to display its details in a separate window. This new window offers the option to view and print the first 10 columns of a job log entry. Users can print the information to a local printer, or to the Fiery server, or use CTRL+C to copy the data to other applications.

This feature enables users to see the details of an individual job, especially lengthy details that can't be viewed easily within the job log table format. They can also print these details for use with printed job tickets.

Print job log entry is available for cutsheet and high-speed inkjet printers.

|                       | rt and Clear 🔋 🛱 Clear 🕴 | Details          |        |              |         |                 |                             |
|-----------------------|--------------------------|------------------|--------|--------------|---------|-----------------|-----------------------------|
| FieryColor1           |                          |                  |        |              |         |                 |                             |
| Date/Time 👽           | Job Title                |                  | Sheets | Print Status | User    | Number Of Pages | Total Number Of I Total Num |
| From To               | 111                      |                  | *      | -            | Admin 👻 | · •             |                             |
| 1/25/2019 12:21:44 PM | MixedMedia-TEST.p        | df               | 11     | ОК           | Admin   | 0               | 0                           |
| 1/25/2019 12:21:44 PM | MixedMedia-TEST.p        | df               | 11     | OK           | Admin   | 0               | 0                           |
| 1/25/2019 12:21:44 PM | Job Log Entry Details    |                  |        |              |         | ×               | 0                           |
| 1/25/2019 12:21:44 PM | Job Log Entry Details    |                  |        |              |         | ^               | 2                           |
| 3/23/2018 10:11:50 AM | Date/Time:               |                  |        |              |         |                 | 0                           |
| 3/23/2018 9:48:28 AM  | 5/11/2018 7:59:08 PM     |                  |        |              |         |                 | 0                           |
| 3/23/2018 9:48:28 AM  | 3/11/2010 /129/00 PM     |                  |        |              |         |                 | 0                           |
| 3/8/2018 12:16:23 PM  | Job Title:               |                  |        |              |         |                 | 0                           |
| 3/8/2018 12:16:23 PM  | FGS booklet LTR non      | leed odf         |        |              |         |                 | 0                           |
| 3/8/2018 12:16:23 PM  |                          |                  |        |              |         |                 | 0                           |
| 5/13/2018 1:15:55 PM  | Sheets:                  |                  |        |              |         |                 | 0                           |
| 5/11/2018 7:59:08 PM  | 8                        |                  |        |              |         |                 | 0                           |
| 5/11/2018 7:58:59 PM  |                          |                  |        |              |         |                 | 0                           |
| 4/16/2018 4:42:29 PM  | Print Status:            | Print Job Log    |        |              | ×       |                 | 0                           |
| 4/9/2018 11:10:57 AM  | OK                       |                  |        |              |         |                 | 0                           |
| 4/8/2018 10:29:45 AM  |                          | Select Printer   |        |              |         |                 | 0                           |
| 4/8/2018 8:41:40 AM   | User:                    |                  |        |              |         |                 | 0                           |
| 4/8/2018 8:39:19 AM   | Admin                    | Fiery            |        |              |         |                 | 0                           |
| 4/8/2018 8:38:56 AM   |                          | O Local Printer  |        |              |         |                 | 0                           |
| 4/8/2018 8:37:58 AM   | Number Of Pages P        | Cocorrinto       |        |              |         |                 | 0                           |
| 3/30/2018 10:29:51 AM | 0                        |                  | _      |              |         |                 | 0                           |
| 3/30/2018 10:29:51 AM |                          |                  | F      | rint         | Cancel  |                 | 0                           |
| 3/27/2018 4:40:32 PM  | Total Number Of B        |                  |        |              |         |                 | 0                           |
| 3/27/2018 4:40:32 PM  | 0                        |                  |        |              |         |                 | 0                           |
| 3/27/2018 4:40:00 PM  | Total Number Of Cold     | - Deven Delete d |        |              |         |                 | 0                           |
| 3/23/2018 4:37:59 PM  | 0                        | r Pages Printed: |        |              |         |                 | 0                           |
|                       | 0                        |                  |        |              |         |                 |                             |
|                       | Number Of Copies Of      | Job Rrinted      |        |              |         |                 |                             |
|                       | 0                        | Job milles.      |        |              |         |                 |                             |
|                       |                          |                  |        |              |         |                 |                             |
|                       | Pages:                   |                  |        |              |         |                 |                             |
|                       | 8                        |                  |        |              |         |                 |                             |
|                       |                          |                  |        |              |         |                 |                             |
|                       |                          |                  |        |              |         |                 |                             |
|                       |                          |                  |        |              |         |                 |                             |
|                       | Print                    |                  |        |              |         | Close           |                             |

Job log details and print option

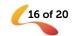

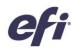

#### Fiery JobMaster – auto tabs and text stamping by PDF bookmark level

Fiery JobMaster can do more for Fiery users when dealing with PDF files including bookmarks. Users can spend only 5 minutes on what usually takes hours to achieve! (depending on job length and levels)

This feature adds to the existing Auto Tabs feature with additional dimension and functionality. It speeds up composition of long jobs including chapter and subchapters by treating all bookmark levels independently to easily program multi-bank tabs or insert bookmark text as a stamp on the page.

Users can quickly:

- Identify and manage up to 6 levels of bookmarks in a job
- Select and filter different levels of bookmarked pages in the Job Summary pane
- Fiery\_FS300\_Pro Edit Actions View Help e View Insert PDF or PS File Page View Insert 🗸 Insert Image Files Insert Server Job.. Insert From Sca Insert Blank Page Insert Blank Shee Insert Tab -Ctrl+Shi Ctrl+Sh 1 hapter Star Convert to Gray Ctrl+Shift+ Edit Tab.. Edit Page . Edit Rieed Edge Tal Best Fit fi States and Trans.

Manage up to 6 levels of PDF bookmarks in a job

- Convert or insert a tab page and automatically populate tab text with the bookmark name
- Automatically insert a text stamp on the bookmarked page, and use all the functions in the Numbering and Stamps application for further text editing and formatting

This feature is only available for Fiery servers running cutsheet printers.

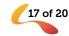

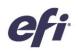

Plain

Plain Plain Plain

Plair

Plain

Plein

## Connection

#### **Fiery Smart Search**

Fiery Command WorkStation offers a way to search for Fiery related information and training content that users may need quickly.

Users access this feature in Job Center by clicking on the Fiery Smart Search icon (magnifying glass) on the bottom-left of the Fiery sidebar. This presents a search field where users can type the search term and press "Enter" to display the search results. The search window displays 10 results at a time. After clicking on one of the search results, the page opens in a separate web browser.

The search results come from:

- Help documentation
- EFI Communities postings
- Fiery How-to guides
- Fiery product guides

Fiery Smart Search offers faster access to the vast Fiery knowledge base,

Additional free online training is available at Learning@EFI.

This feature is available for all users of Fiery Command WorkStation.

#### License activation registration

When activating Fiery software licenses, the Manage Fiery Options screen offers the option to register Fiery software online. The online registration helps users restore lost licenses faster.

In the event a lost license, customers need to contact their usual tech support organization to escalate the license retrieval to EFI Tech Support.

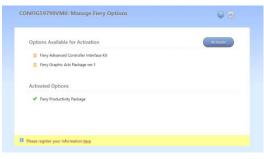

2.5 MB

0.1 MB

trator 5.3 MB

Manage Fiery Options screen

Spooler

Fiery Smart Search icon and search results

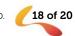

June 2019

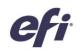

| First Name *         | First Name                                              |
|----------------------|---------------------------------------------------------|
| Last Name *          | Last Name                                               |
| Email *              | Email                                                   |
| Company Name *       | Company Name                                            |
| Business Address-1 * | Business Address-1                                      |
| Business Address-2   | Business Address-2                                      |
| Country *            | Select                                                  |
| State/Province       | State/Province                                          |
| City *               | City                                                    |
| Zip/Postcode *       | Zip/Postalcode                                          |
| and privacy policy.  | nitted by me in accordance with the <u>terms of use</u> |
|                      | reCAPTCHA<br>Privacy Terms                              |

License activation registration form

#### Install Command WorkStation independently from Fiery system software

Fiery Command WorkStation software now behaves just like a standard application during installation. Installing the Fiery Command WorkStation Package on a Fiery server is now the same as installing on a remote client. This means that if the Fiery Command WorkStation Package software installed on a Fiery server requires a reinstallation or upgrade, analysts or technicians will not need the System Software DVDs in order to do so.

When you install Fiery Command WorkStation on the Fiery server, the installation will not update the software packages that are shared via WebTools or SMB. Also, the Fiery Service will not be stopped during install, upgrade or uninstall procedure of Fiery Command WorkStation 6.4.

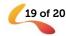

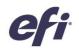

### Additional resources

Use this list of sales, training, and technical resources to help you broaden your knowledge of Fiery Command WorkStation, plus related products and applications.

| Fiery Command WorkStation main webpage                                                      | efi.com/cws                               |
|---------------------------------------------------------------------------------------------|-------------------------------------------|
| Fiery Command WorkStation download                                                          | fiery.efi.com/cws                         |
| Fiery Impose 30-day free trial request                                                      | efi.com/impose                            |
| Fiery JobMaster 30-day free trial request                                                   | efi.com/jobmaster                         |
| Fiery Graphic Arts Package, Premium Edition 30-day free trial request (FS200 Pro and above) | efi.com/gappe                             |
| Fiery JobFlow 30-day free trial request                                                     | efi.com/jobflow                           |
| Fiery makeready solutions comparison (Fiery Impose, Compose, and JobMaster)                 | fiery.efi.com/makeready-comparison        |
| Fiery FreeForm Kit download and FreeFrom Create demo files                                  | efi.com/freeform                          |
| Training resources at Learning@EFI                                                          | learning.efi.com                          |
| EFI Communities                                                                             | https://communities.efi.com/s/            |
| Fiery Command WorkStation Help documentation                                                | http://help.efi.com/cwspackage/index.html |

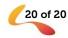